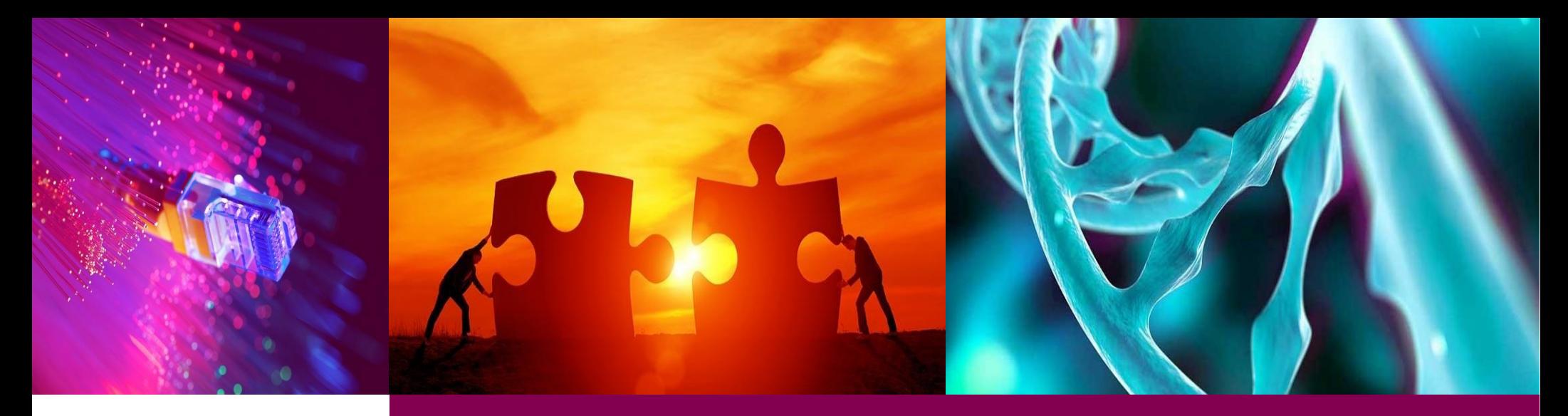

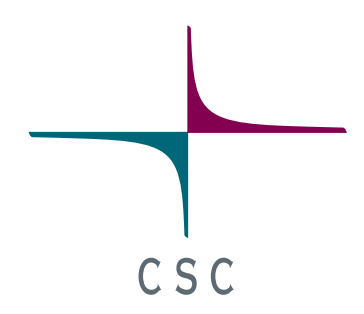

## **CSC- Bioweek 2018 Using cPouta for cloud computing 8.2.2018**

Kimmo Mattila, Shubham Kapoor, Ari-Matti Saren (Jukka Nousiainen)

CSC – Finnish research, education and public administration ICT knowledge centre

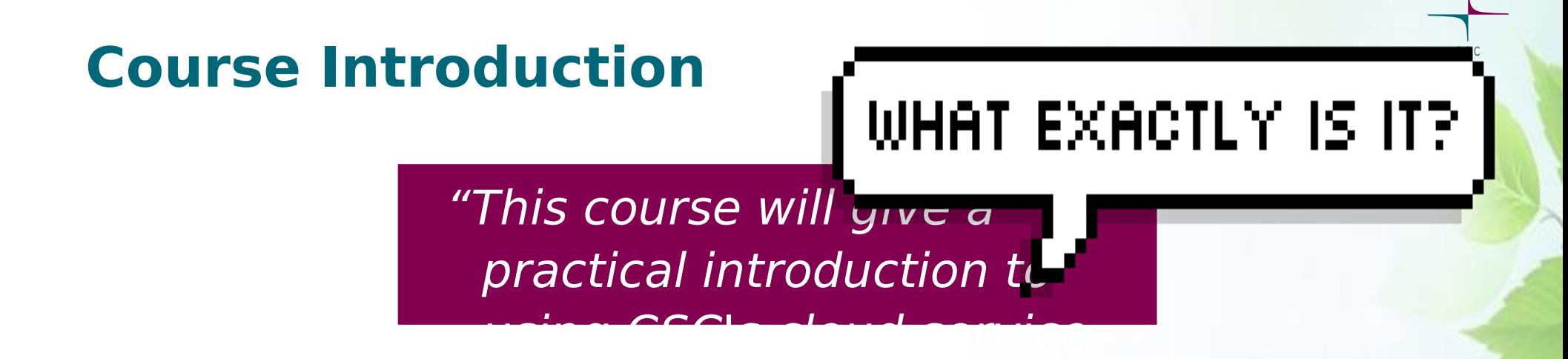

- cPouta Infrastructure as a Service (IaaS) Cloud
- Allows running Virtual Machines (VMs) on CSC's Data Center infrastructure
- Grants users full control of applications and operating system
- On the flipside, users must manage and secure their VMs

# **Cloud computing? Myriads-as-a-Service**

**Platform as a** 

**Service (PaaS)**

**Application** 

**Data** 

Runtime

**Middleware** 

Subscriber

### **Infrastructure as a Service (IaaS)**

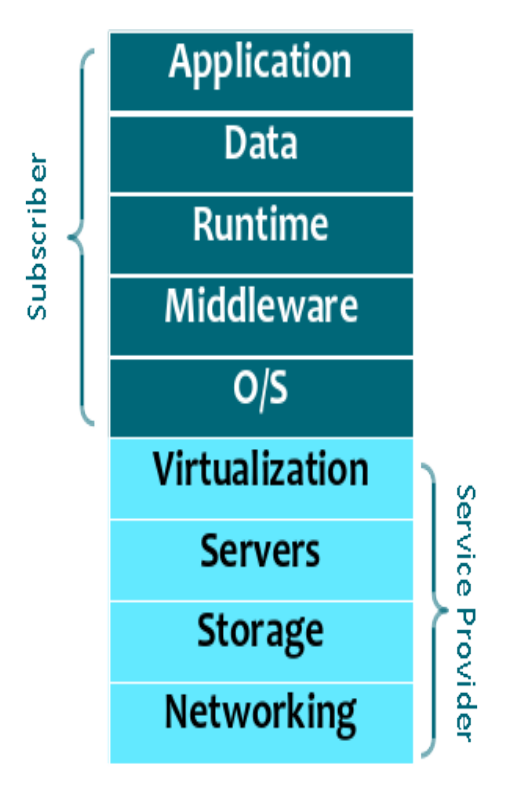

**For example: pouta.csc.f**, Amazon EC2, Microsoft Azure, Google Compute Engine

### Service Provider  $O/S$ Virtualization **Servers Storage Networking For example: notebooks.csc.f**, Google AppEngine, Heroku, Amazon Elastic Beanstalk

**Software as a Service (SaaS)**

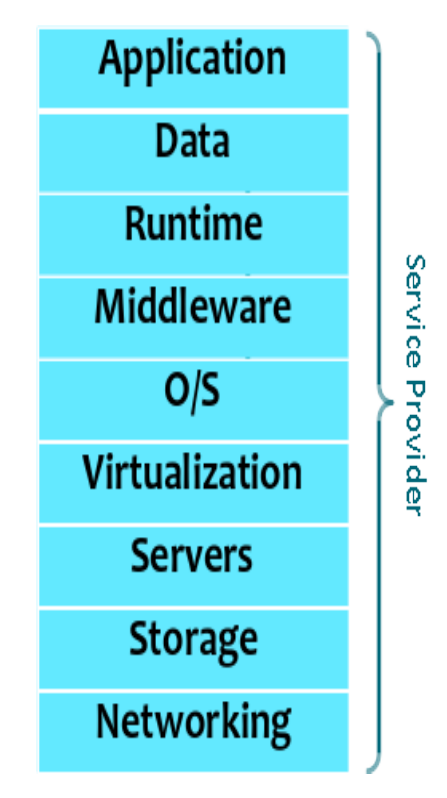

**For example: notebooks.csc.f**, **chipster.csc.f**, Google Web Apps, Dropbox, **Spotify** 

# **Taito.csc.fi cluster vs. cPouta**

### **Taito cluster cPouta IaaS cloud**

CSC

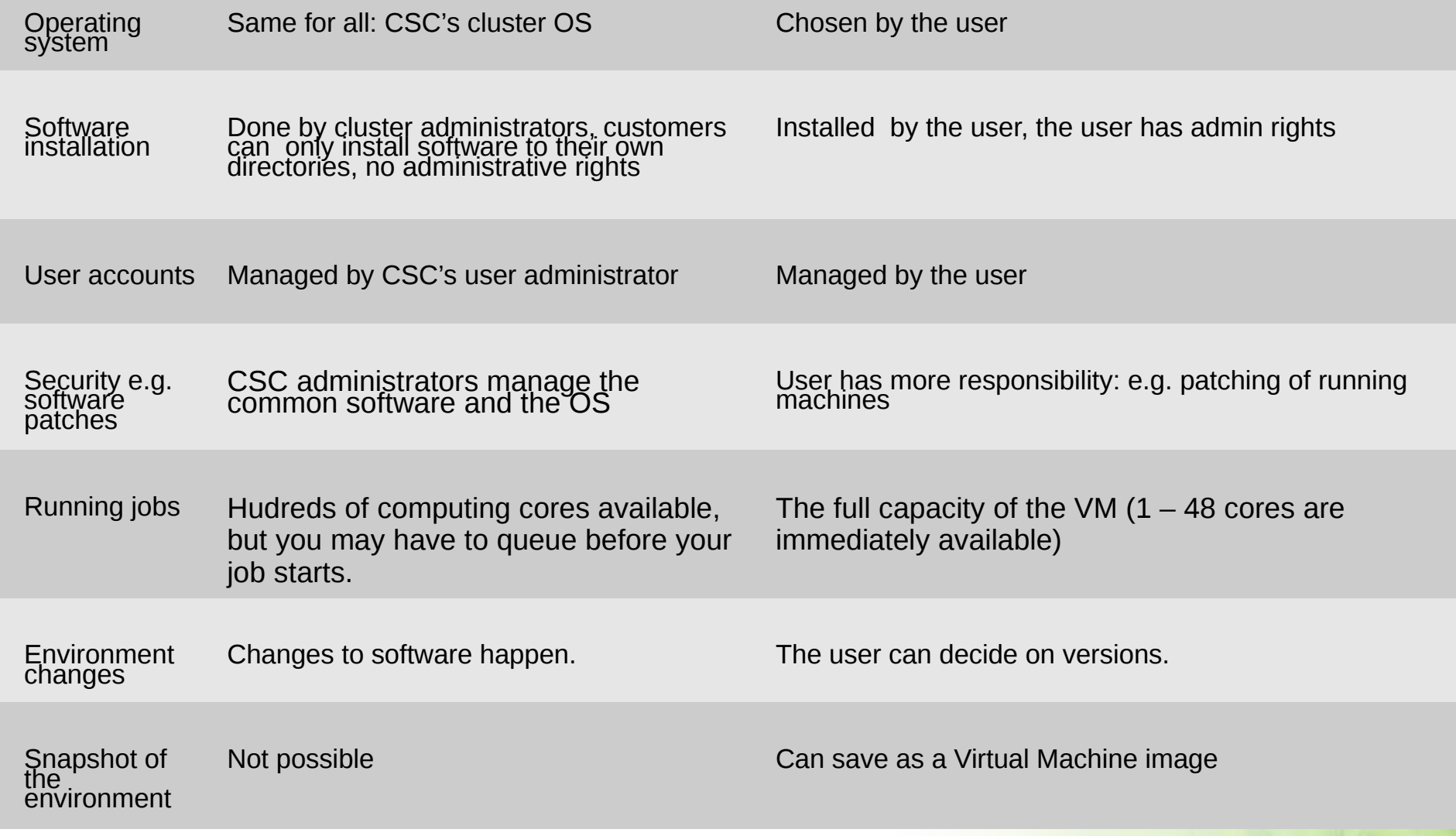

### **When to use cPouta in stead of Taito cluster (SaaS ?)**

- In most cases the Taito cluster is both easier and more efficient platform for bioscience data analysis.
- However in some cases using your own virtual machine in cPouta can be a better or only solution for doing your analysis:
	- Analysis requires a longer uninterrupted running time that what is possible in Taito. (In Taito the maximum run time is 14 days).
	- The tool needs services that are blocked from normal users in Taito. E.g. users own MySQL database or a web server.
	- The tool is not compatible with Taito environment or installing it requires root level access.
	- External servers or users need direct access to your data or services.

### **VM flavors available in cPouta**

Virtual machine flavors:

- **Standard flavors**: 1-6 Cores, memory: 1-16 GB
- **HPC flavors**: 1-48 cores, memory: 3,8 –240 GB
- **I/O flavors**: 2-16 cores, memory: 10-80 GB, SSD Disk: 70-700 GB
- GPU flavors: 4-56 cores, 1-4 GPUs. Memory: 120-480 GB

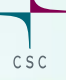

### **Creating virtual resources in cPouta - User Interfaces**

- Web User Interface - [https://pouta.csc.f](https://pouta.csc.fi/)i o Suitable for administering individual VMs, keys, images, volumes…
	- o The only UI to support Haka federated login
- CLI tools
- 

o Suitable for more elaborate resource provisioning and possibly some lightweight (scripted) software integrations

**Today's** 

**MO**

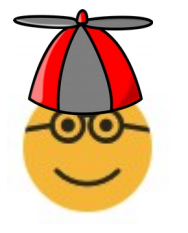

- Programming APIs
	- o Suitable for building very large systems and stacks
	- o Support from individual services (compute, storage) to full-fledged orchestration

### **Simple procedure for launching a Virtual machine in cPouta**

- **0. Get access to cPouta service**
- **1. Generate an ssh key pair and import it to cPouta interface**
- **2. Define and launch a Virtual Machine**
- **3. Associate an IP address to your server**
- **4. Create and apply security groups to enable remore access**
- **5. Create and attach a volume to store your data**
- **6. Install software you need**

### **0. Getting access to cPouta Services - MinEdu funded track**

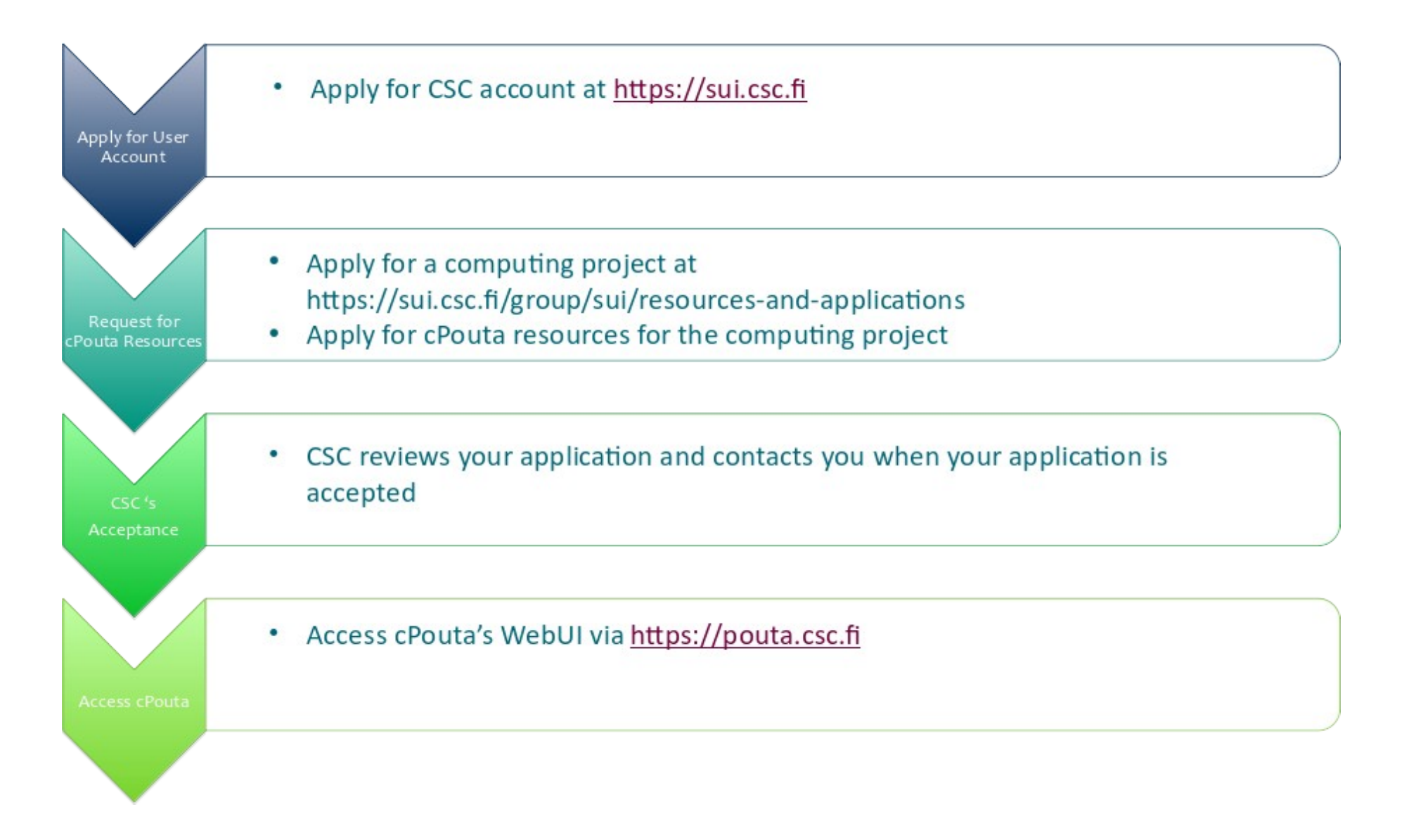

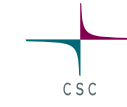

# **1. ssh keys**

- The default and recommended way to authenticate your Virtual Machine is using ssh key pairs
- A key pair consists of two files: encrypted private key is installed in your local computer ("key") and public key ("lock") is inserted to a new virtual machine in the launching process
- Key pairs can be generated with ssh command or in cPouta WWW interface
- Private key should be protected with password
- Same key pair can be used for several VMs

**key**

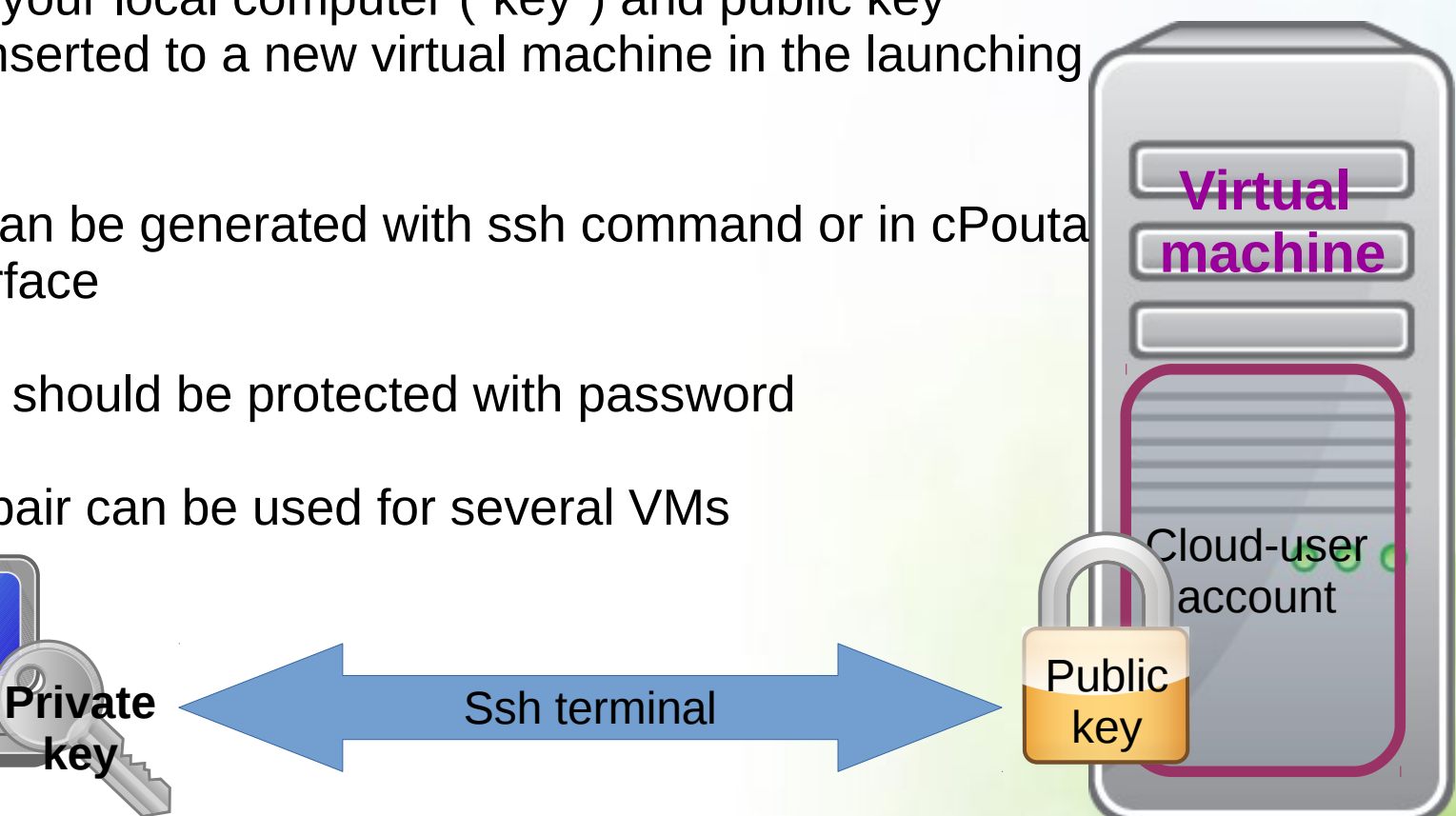

## **Creating a key pair**

#### Navigate to **Compute>Access and Security>Key Pairs**

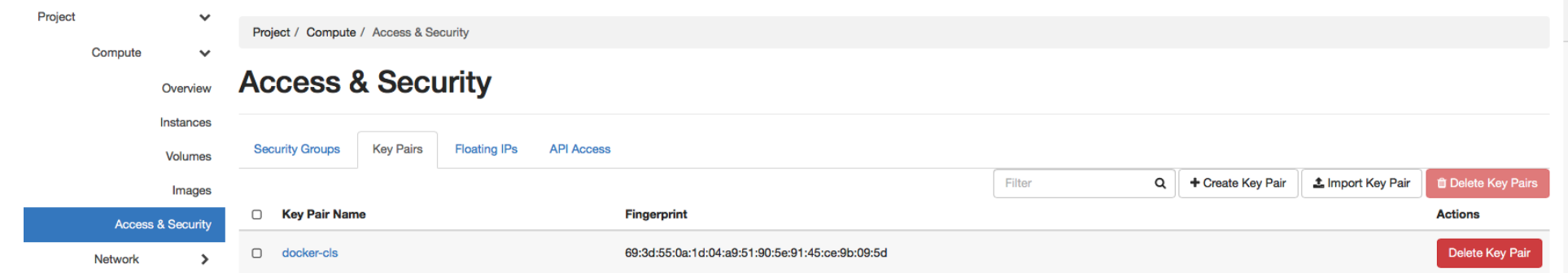

### Click on create Key Pair, name key as **lastname\_firstname**

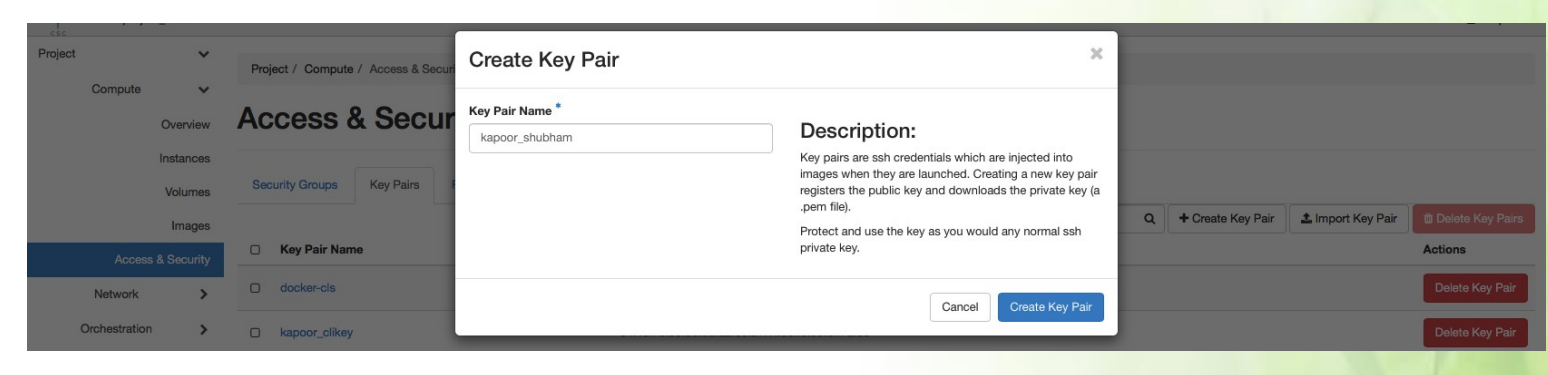

CSC

# **Storing a Key pair**

### **Linux and Mac OS X**

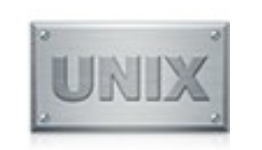

- Create .ssh directory in  $\sim$  if its not there already mkdir -p .ssh chmod 700 .ssh
- Move key pair to .ssh directory cd .ssh
	- mv ../Downloads/yourkey.pem .
- Make key unreadable by others chmod 600 yourkey.pem
- **Protect key with passphrase** (Optional)

```
ssh-keygen -p -f yourkey.pem
```
### **Windows**

- Download Putty and Puttygen tools if you don't have them
	- [https://www.chiark.greenend.org.uk/~sgtat](https://www.chiark.greenend.org.uk/~sgtatham/putty/latest.html) [ham/putty/latest.html](https://www.chiark.greenend.org.uk/~sgtatham/putty/latest.html)
	- CertUtil -hashfile putty-0.70 installer.msi SHA256
	- 822da752a69f399377614561125f51a9220a 7aa0f4e8afcf1b0e5cd341c0b676
- Load your **private key (yourkey.pem)** into **puttygen** and change it to .ppk format
- Open Putty, load .ppk file under **Connection | SSH | Auth | Private key fle for authentication**
	- Provide user name **cloud-user**
	- Provide password which you added to Puttygen (Optional)

# **2. Launching Virtual machine**

- Launching a VM can be done with cPouta web interface: [https://pouta.csc.fi](https://pouta.csc.fi/)
- Most important settings:
	- **Flavor:** Size of the machine (cores, memory)
	- **Instance Boot Source:**
		- Boot from image or snapshot
		- What kind of operating system will be used
		- Typically a new Centos or Ubuntu version is used
	- **Key pair to be used**

( you can't add key later on!)

● When everything is ready, press: **Launch**

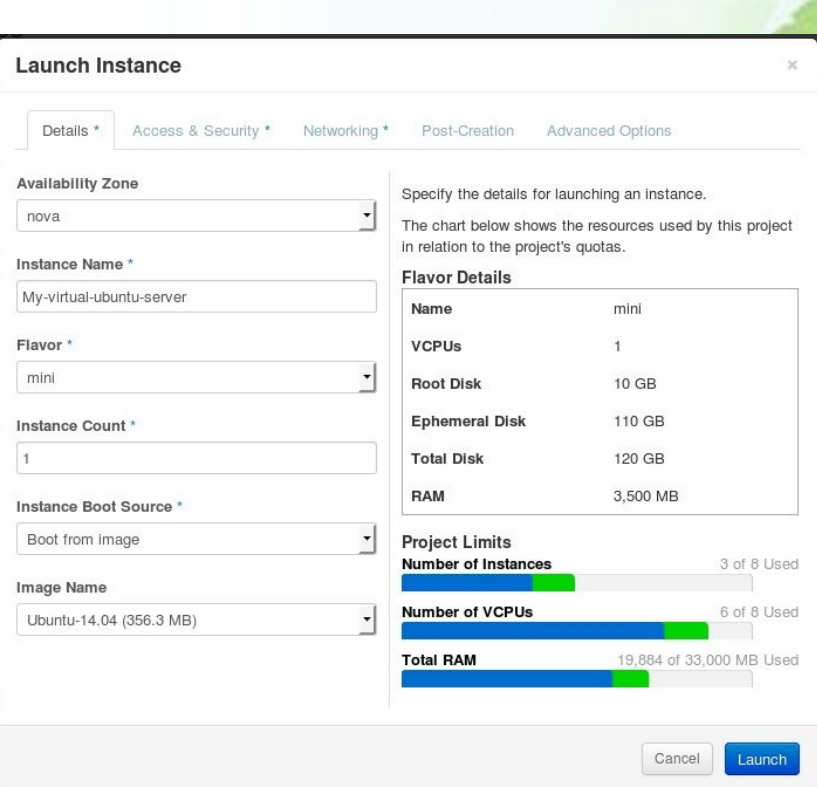

### **3. Associating IP address to your VM**

- First the VM has just internal IP address that can't be used for connecting the VM.
- When the VM has been launched you can associate a public IP address for it: **Actions: Associate Floating IP**
- You have only a limited number of IP:s in use
- You can re-use old IP-addresses that are no longer associated to a VM

### **4. Opening VM to internet with security groups**

- By default the firewall of your VM blocks all incoming connections
- Security groups define combinations of ports and IP addresses for which the incoming connections are permitted
- Security groups are first created in the web interface and then applied to virtual machines
- One security group and include several "rules" and be used by several virtual machine
- One machine can use several security groups
- Typical case: allow connections from the IP address of your own computer to port 22 (ssh port).

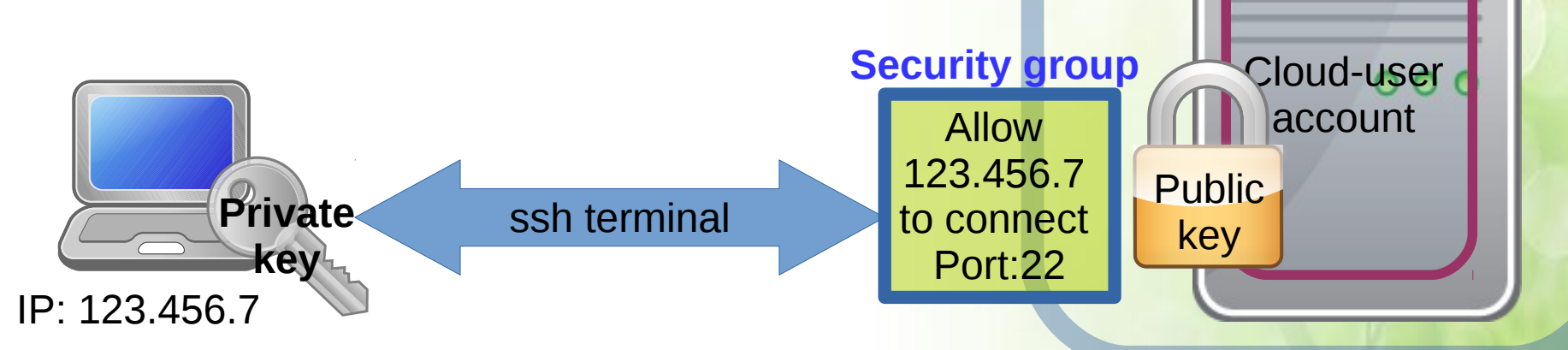

**Virtual** 

**Firewall**

**machine**

### Using Volumes in the cPouta

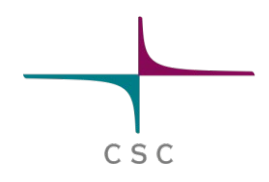

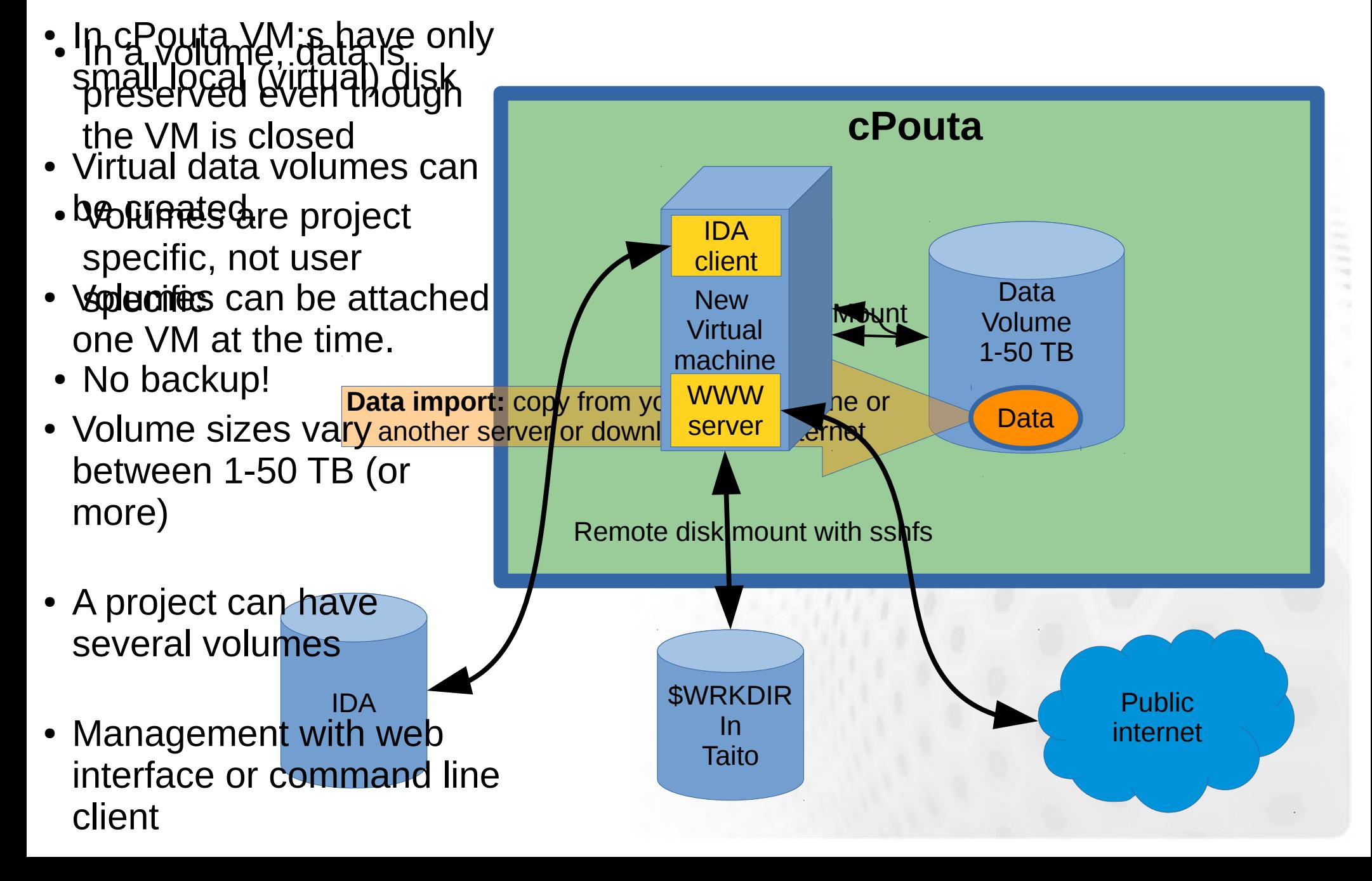

## **6. Installing software**

- So now there is a an empty virtual machine running
- How do I add the software I need?
- 1) **System level repository installation**:
	- Command as superuser **sudo**
	- Centos and Scientific linux: **sudo yum**
	- Ubuntu: **sudo apt**
	- add missing libraries and linux commands and many applications too
- **2) Compile codes or download pre-compiled binaries.**
- 3) Install Docker and use Docker images.
- 4) Use Conda!

### **Lifecycle of your virtual machine**

- **Active** as name says. Consumes billing units regardless of the real usage
- Shut off Not active, but still reserves the resources. Consumes still billing units.
- Suspended Temporarily paused. Current state saved. Can be revoked. Consumes billing units
- **Shelved** VM is shut off. Sate is saved and IP and volume information is preserved. Can be later on revoked (unshelved). Does not use billing units.
- **Terminate** Removes the Virtual Machine.

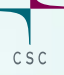

### **Security guidelines for cPouta**

- You are responsible for the security of your VM
- Run **updates** regularly or preferable enable automatic updates. Some updates, such as a kernel upgrade, require a reboot of the virtual machine.
- Subscribe to security announcements for your OS
- Run a **restrictive firewall/security group**: open only the connections that are needed.
- Disable/Remove unneeded accounts and if possible use keys in stead of passwords for authentication.
- An ideal scenario might be 3 accounts root (with ssh disabled), a user account for a sysadmin(key login only) and a user-level account for a service(login disabled).
- **Terminate or shelve VM:s** that are not in active use.

### **Managing a cPouta project**

- A cPouta project contain a set of resources: cores, memory, storage, ip-addresses
- Project members can build one or several VM:s and volumes based on the granted resources.
- A default project contains: 8 cores, 32 GB memory, 1 TB disk space, 2 ip addresses.
- If needed you can ask for more resources for your project.
- When VM:s and Volumes are active they are consuming billing units (even if no one is using them).
- Project members can manage other members machines and volumes too
- Your CSC account can be a member in many cPouta projects.